**Trouble Shooting Guide** 

## 1. 포트 CRC 발생시 조치방법

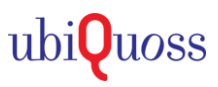

## S STEP 1.

• CRC 상태를 확인

Switch# show interface gi0/1 |include CRC 1004 CRC, 0 oversized, 0 dropped

## STEP 2.

• 광모듈/선로/포트 변경시 CRC 증가 여부 확인

## STEP 3.

• CRC Clear 후 증가 여부 확인 (CRC값 = 0 출력되어야 정상)

Switch# clear counters Switch# show interface gi0/1 |include CRC **0** CRC, 0 oversized, 0 dropped